### **AC465 Application Note Migrating a SoftConsole v5.1 Project to SoftConsole v5.2**

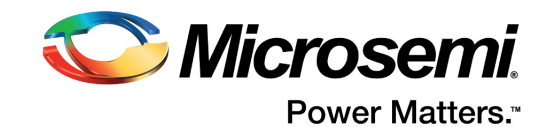

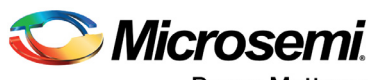

**Power Matters.**"

**Microsemi Corporate Headquarters** One Enterprise, Aliso Viejo, CA 92656 USA Within the USA: +1 (800) 713-4113 Outside the USA: +1 (949) 380-6100 Fax: +1 (949) 215-4996 Email: [sales.support@microsemi.com](mailto:sales.support@microsemi.com) [www.microsemi.com](http://www.microsemi.com)

© 2017 Microsemi Corporation. All rights reserved. Microsemi and the Microsemi logo are trademarks of Microsemi Corporation. All other trademarks and service marks are the property of their respective owners.

Microsemi makes no warranty, representation, or guarantee regarding the information contained herein or the suitability of its products and services for any particular purpose, nor does Microsemi assume any liability whatsoever arising out of the application or use of any product or circuit. The products sold hereunder and any other products sold by Microsemi have been subject to limited testing and should not be used in conjunction with mission-critical equipment or applications. Any performance specifications are believed to be reliable but are not verified, and Buyer must conduct and complete all performance and other testing of the products, alone and together with, or installed in, any end-products. Buyer shall not rely on any data and performance specifications or parameters provided by Microsemi. It is the Buyer's responsibility to independently determine suitability of any products and to test and verify the same. The information provided by Microsemi hereunder is provided "as is, where is" and with all faults, and the entire risk associated with such information is entirely with the Buyer. Microsemi does not grant, explicitly or implicitly, to any party any patent rights, licenses, or any other IP rights, whether with regard to such information itself or anything described by such information. Information provided in this document is proprietary to Microsemi, and Microsemi reserves the right to make any changes to the information in this document or to any products and services at any time without notice.

#### **About Microsemi**

Microsemi Corporation (Nasdaq: MSCC) offers a comprehensive portfolio of semiconductor and system solutions for aerospace & defense, communications, data center and industrial markets. Products include high-performance and radiation-hardened analog mixed-signal integrated circuits, FPGAs, SoCs and ASICs; power management products; timing and synchronization devices and precise time solutions, setting the world's standard for time; voice processing devices; RF solutions; discrete components; enterprise storage and communication solutions, security technologies and scalable anti-tamper products; Ethernet solutions; Power-over-Ethernet ICs and midspans; as well as custom design capabilities and services. Microsemi is headquartered in Aliso Viejo, California, and has approximately 4,800 employees globally. Learn more at www.microsemi.com.

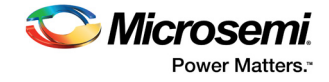

## **Contents**

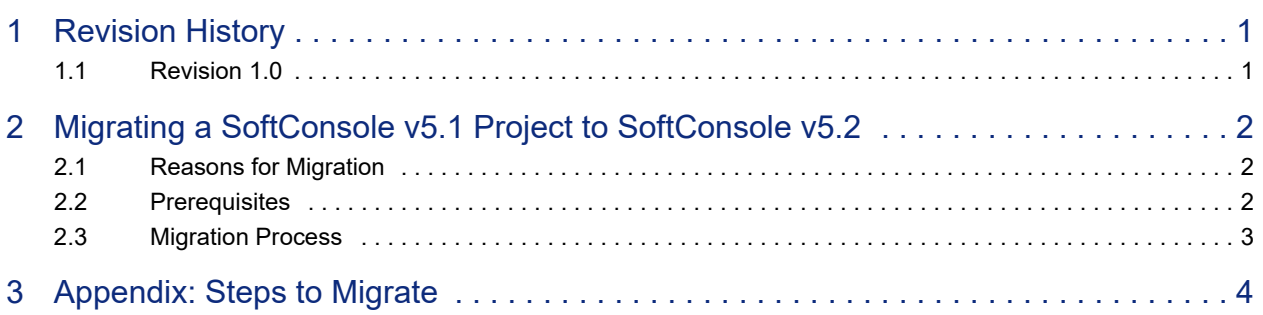

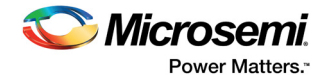

## **Figures**

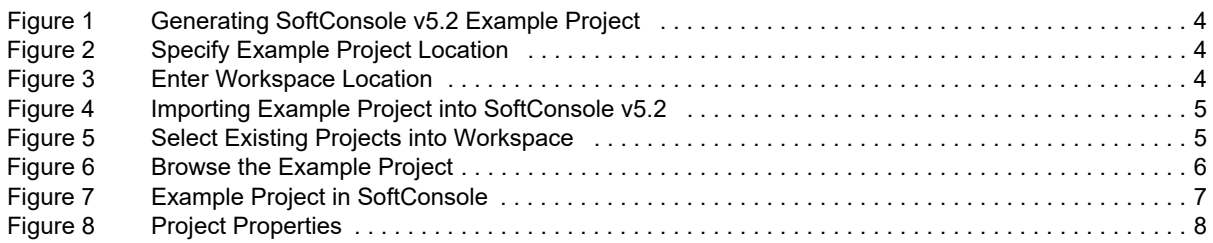

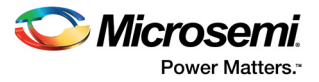

# <span id="page-4-0"></span>**1 Revision History**

The revision history describes the changes that were implemented in the document. The changes are listed by revision, starting with the most current publication.

#### <span id="page-4-1"></span>**1.1 Revision 1.0**

Revision 1.0 is the first publication of this document.

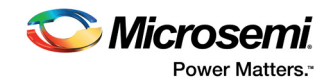

### <span id="page-5-0"></span>**2 Migrating a SoftConsole v5.1 Project to SoftConsole v5.2**

Microsemi offers Mi-V soft processors, which are the latest RISC-V processors. SoftConsole v5.2 tool is the latest version that supports the Mi-V soft processors. For a complete list of processors supported by SoftConsole v5.2, see the *[SoftConsole v5.2 Release Notes](http://www.microsemi.com/index.php?option=com_docman&task=doc_download&gid=137664)*.

User applications targeted for Mi-V soft processors are compatible only with SoftConsole v5.2. This application note describes how to migrate a SoftConsole v5.1 project targeted for Mi-V soft processor to SoftConsole v5.2.

**Note:** This application note is only intended for SoftConsole v5.1 projects, targeted for RISC-V soft processor. SoftConsole v5.1 projects, targeted for ARM Cortex-M1 and Cortex-M3 are compatible with SoftConsole v5.2.

#### <span id="page-5-1"></span>**2.1 Reasons for Migration**

The reasons for migrating SoftConsole v5.1 projects to SoftConsole v5.2 are as follows:

- Mi-V soft processors are based on the RISC-V Draft Privileged ISA Specification v1.10. The previous version of the RISC-V soft processor (CoreRISCV\_AXI4) was based on the RISC-V Draft Privileged ISA Specification v1.9.
- Mi-V soft processors are supported with RISC-V HAL 2.1. The previous version of RISC-V HAL is deprecated.
- Mi-V soft processors support 'A' and 'F' instruction set architecture (ISA) extensions in addition to RV32IM (supports both 'I' and 'M' ISA extensions). There will be more ISA extensions supported in future.
- The versions of Eclipse plugin and GCC toolchain have been updated in SoftConsole v5.2. Hence, opening a SoftConsole v5.1 project in SoftConsole v5.2, does not retain the project properties.

**Note:** SoftConsole v5.2 uses GNU MCU Eclipse plugins, which support ARM and RISC-V architectures.

#### <span id="page-5-2"></span>**2.2 Prerequisites**

- Download and install SoftConsole v5.2 from the following location: *[https://www.microsemi.com/products/fpga-soc/design-resources/design](https://www.microsemi.com/products/fpga-soc/design-resources/design-software/softconsole#downloads)[software/softconsole#downloads](https://www.microsemi.com/products/fpga-soc/design-resources/design-software/softconsole#downloads)*
- Download and install Firmware Catalog from the following location: *[https://www.microsemi.com/document-portal/doc\\_download/135449-download-firmware-catalog](https://www.microsemi.com/document-portal/doc_download/135449-download-firmware-catalog-v11-6-for-windows)[v11-6-for-windows](https://www.microsemi.com/document-portal/doc_download/135449-download-firmware-catalog-v11-6-for-windows)*
- **Note:** If you have Libero® software installed, you need not install the Firmware Catalog as it is included in the Libero software.

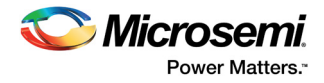

#### <span id="page-6-0"></span>**2.3 Migration Process**

The recommended way to migrate is to use a SoftConsole v5.2 example project from the Firmware Catalog.

The process of migration involves the following steps:

- Generate an example project using RISC-V HAL v2.1 or later in Firmware Catalog and import it into SoftConsole v5.2.
- Generate the latest versions of the required firmware drivers from the Firmware Catalog.
- Copy the drivers to the SoftConsole v5.2 project.
- From the SoftConsole v5.1 project, copy the application source files into the SoftConsole v5.2 project excluding the firmware drivers and HAL files.
- Replicate the SoftConsole v5.1 project properties like preprocessor, include paths, optimization levels and so on in the SoftConsole v5.2 project.
- Replicate the application-specific customizations in HAL 2.0 linker script of SoftConsole v5.1 into the HAL 2.1 linker script.
- Replicate the SoftConsole v5.1 Debug and Release build configurations in the SoftConsole v5.2 project.
- Build the Debug or Release target. Fix any build errors if they occur.
- Create a debug launch configuration.

For more information about how to migrate a SoftConsole v5.1 to SoftConsole v5.2, see [Appendix: Steps](#page-7-4)  [to Migrate, page 4](#page-7-4).

To create a new SoftConsole v5.2 project, see the "Creating a new project" section in *[SoftConsole v5.2](http://www.microsemi.com/index.php?option=com_docman&task=doc_download&gid=137664)  [Release Notes](http://www.microsemi.com/index.php?option=com_docman&task=doc_download&gid=137664)*.

**Note:** Mi-V soft processors have an AHB interface to access the AHB peripherals, whereas the CoreRISCV\_AXI4 has AXI interface and uses CoreAXItoAHBL bridge to access the AHB peripherals. Hence, design changes are required to replace CoreRISCV\_AXI4 with Mi-V soft processor in Libero SmartDesign. For more information, see the *Mi-V Handbook*.

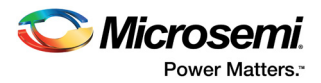

# <span id="page-7-4"></span><span id="page-7-0"></span>**3 Appendix: Steps to Migrate**

The following steps show an example of SoftConsole v5.2 migration:

1. In the Firmware Catalog, search for the latest RISC-V HAL v2.1.101. Right-click **RISC-V Hardware Abstraction Layer (HAL)** to generate an example SoftConsole v5.2 project, as shown in the following figure.

<span id="page-7-1"></span>*Figure 1 •* **Generating SoftConsole v5.2 Example Project**

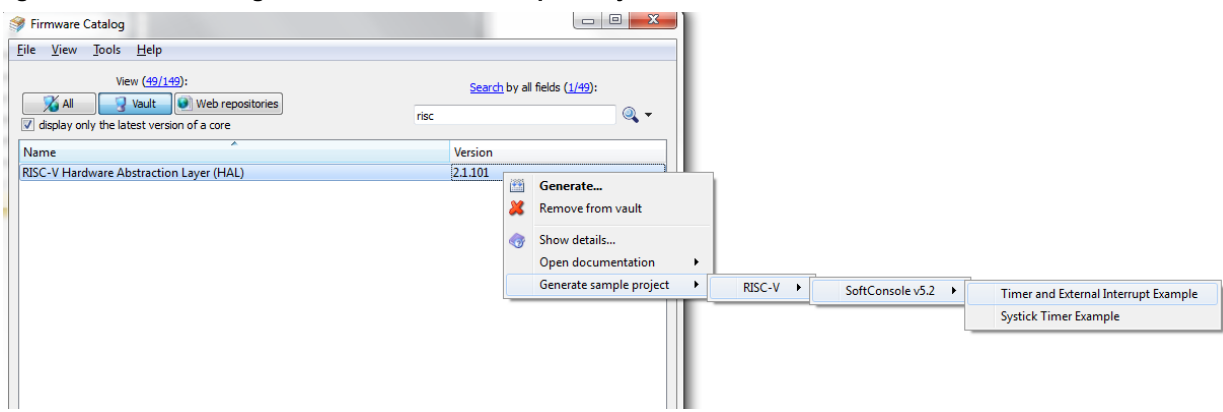

2. In the **Generate Sample Options** dialog box, enter a folder location in which the project must be generated, as shown in the following figure.

<span id="page-7-2"></span>*Figure 2 •* **Specify Example Project Location**

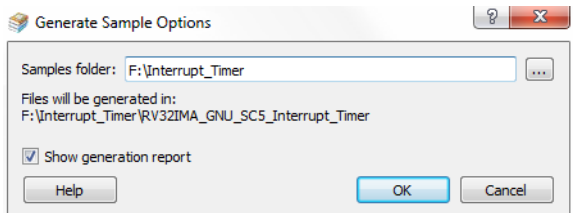

3. Open SoftConsole v5.2 and enter a workspace location. Click **Launch**, as shown in the following figure.

<span id="page-7-3"></span>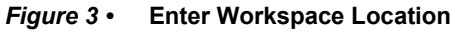

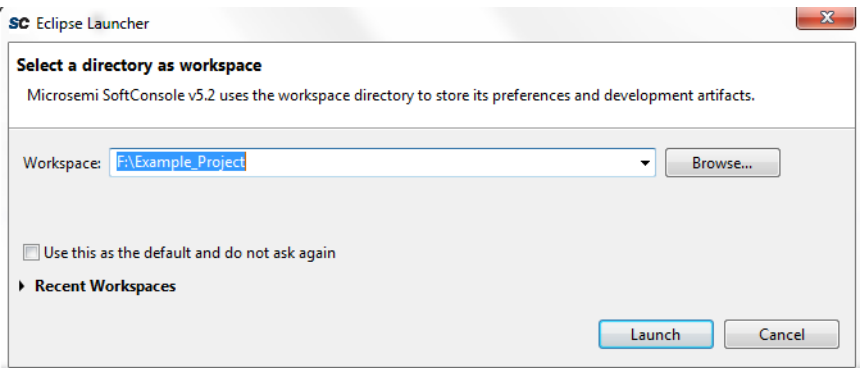

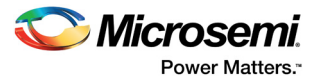

4. In the **Project Explorer**, right-click and select **Import** to import the generated example project from Firmware Catalog, as shown in the following figure.

<span id="page-8-0"></span>*Figure 4 •* **Importing Example Project into SoftConsole v5.2**

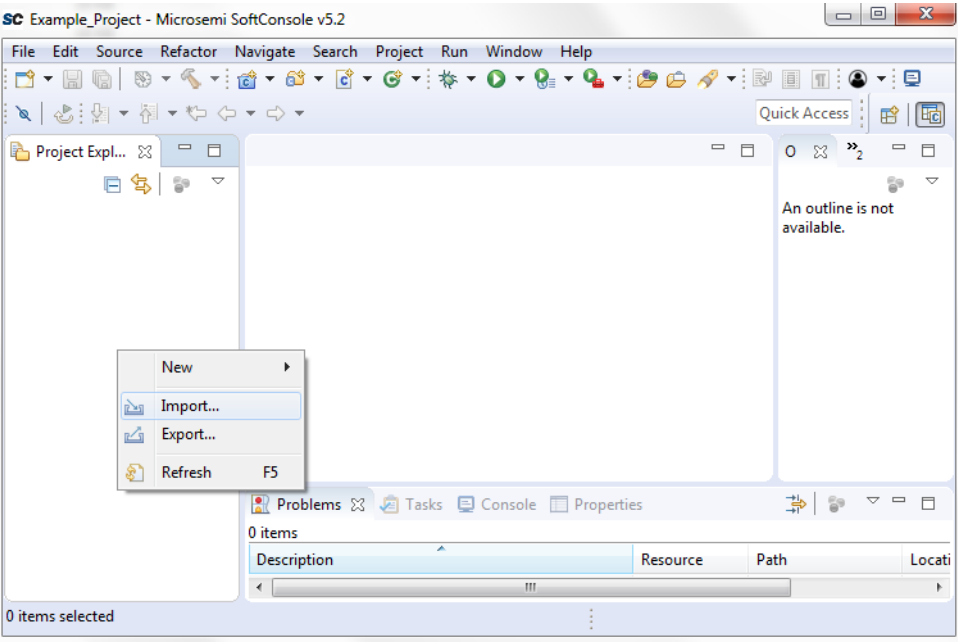

5. In the **Import** dialog box, expand **General** and double-click **Existing Projects into Workspace**, as shown in the following figure.

<span id="page-8-1"></span>*Figure 5 •* **Select Existing Projects into Workspace**

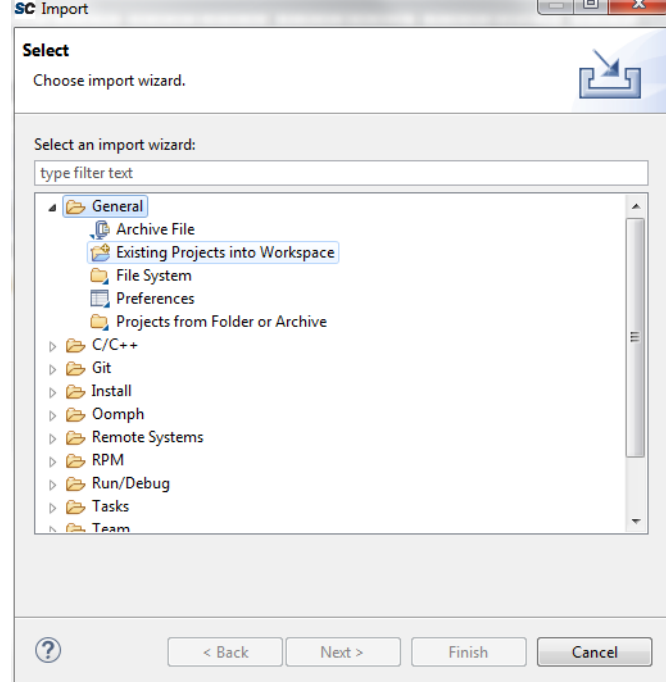

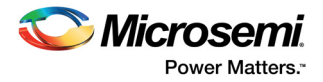

6. In the **Import** dialog box, browse project folder generated from Firmware Catalog and click **Finish**, as shown in the following figure.

<span id="page-9-0"></span>*Figure 6 •* **Browse the Example Project** 

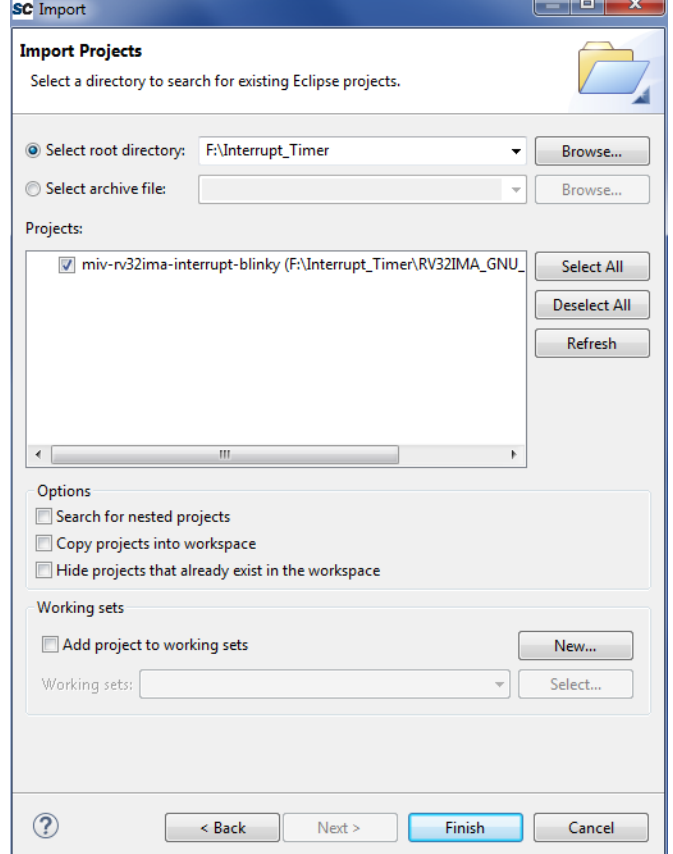

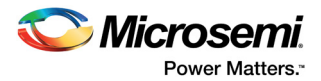

The example project is imported and opened in SoftConsole v5.2, as shown in the following figure.

<span id="page-10-0"></span>*Figure 7 •* **Example Project in SoftConsole**

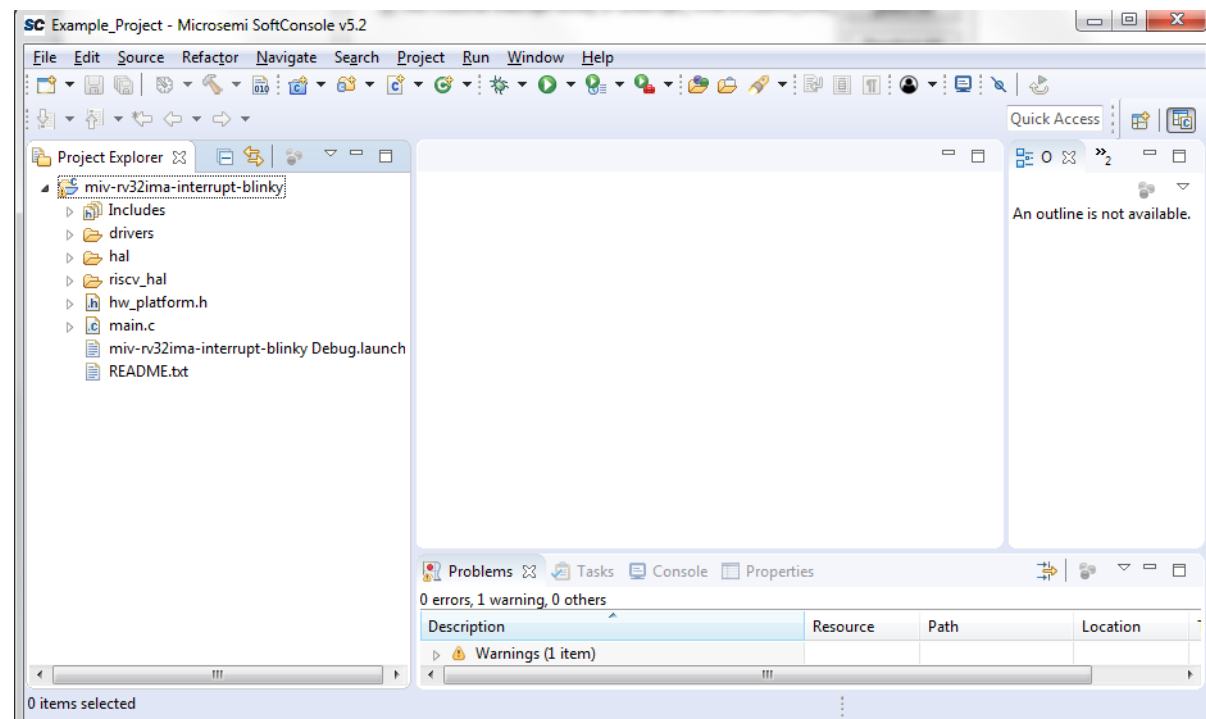

- 7. This example project includes CoreGPIO, CoreTimer, and CoreUARTapb drivers. Generate the design-specific drivers from Firmware Catalog and import them into the Drivers folder in the SoftConsole v5.2 project.
- 8. Copy the application file(s) from the SoftConsole v5.1 project and paste it into the SoftConsole v5.2 project. For example, if  $\text{main.c}$  is the application file in the SoftConsole v5.1 project, delete the main.c file in the SoftConsole v5.2 project and copy it from the SoftConsole v5.1 project.
- 9. Open the hw platform.h file and configure:
	- The peripheral base addresses as per the memory map generated by Libero design.
	- The system clock frequency based on the Libero design.
- 10. Configure the SoftConsole v5.2 project settings like pre-processor, include paths, and optimization levels similar to the SoftConsole v5.1 settings.
- 11. Replicate the application-specific customizations in HAL 2.0 linker script into the HAL 2.1 linker script.

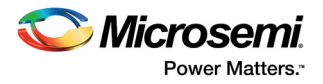

12. Right-click the **SoftConsole v5.2** project and select **Properties**. Expand **C/C++ Build** and select **Settings**, as shown in the following figure. Change the application-specific settings to match the SoftConsole v5.1 project properties for debug target.

#### <span id="page-11-0"></span>*Figure 8 •* **Project Properties**

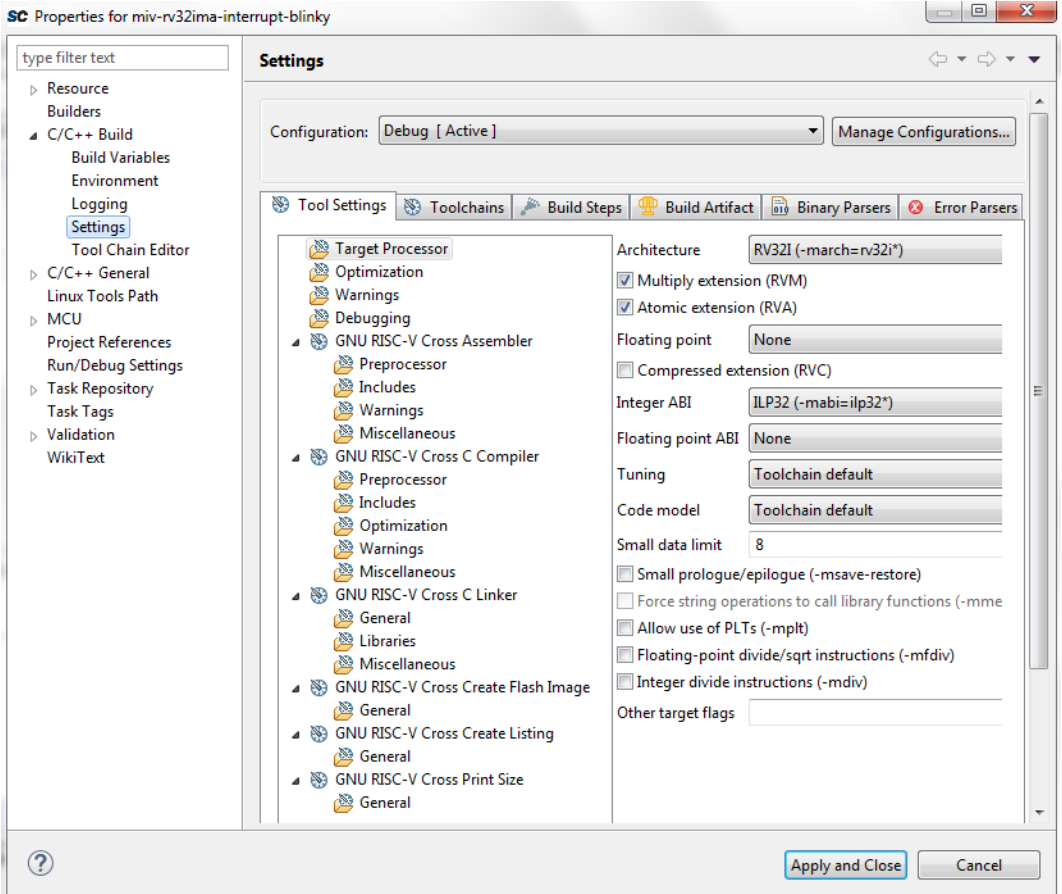

- 13. Repeat the previous step to configure the build configuration for release target.
- 14. Build the debug or release target. Fix any build errors that arise in the process.
- 15. Create a debug configuration and replicate the SoftConsole v5.1 debug launch setting.
- 16. Launch the application in debug mode.

This concludes the SoftConsole v5.1 migration to SoftConsole v5.2.